## **NXDN Hotspot Setup**

**By Carl MM0HJX**

## **Hotspot setup**

**NXDN radios will work directly with Pi-Star hotspots. It is very straight forward to setup and allows connectivity to NXCore reflectors and other NXDN networks.** 

**A few things to note before starting. DVMega's currently don't support NXDN** 

**(September 2019). I am using a cheap Chinese MMDVM on a Pi-Zero. The firmware on the MMDVM board I'm using is v1.4.17 for NXDN to work correctly. It is also worth mentioning that DMR2NXDN cannot be configured to run on the**

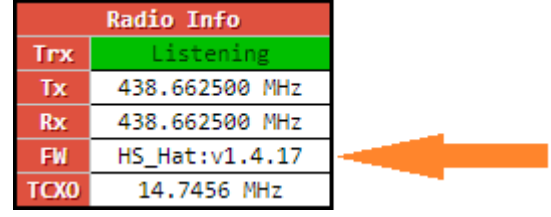

**same hotspot at the same time. Request an NXDN Id from nxdn@radioid.net. This is usually the last 5 digits of your DMR ID.**

**The configuration is very simple. First step is to enable the mode in Pi-Star configuration see below.**

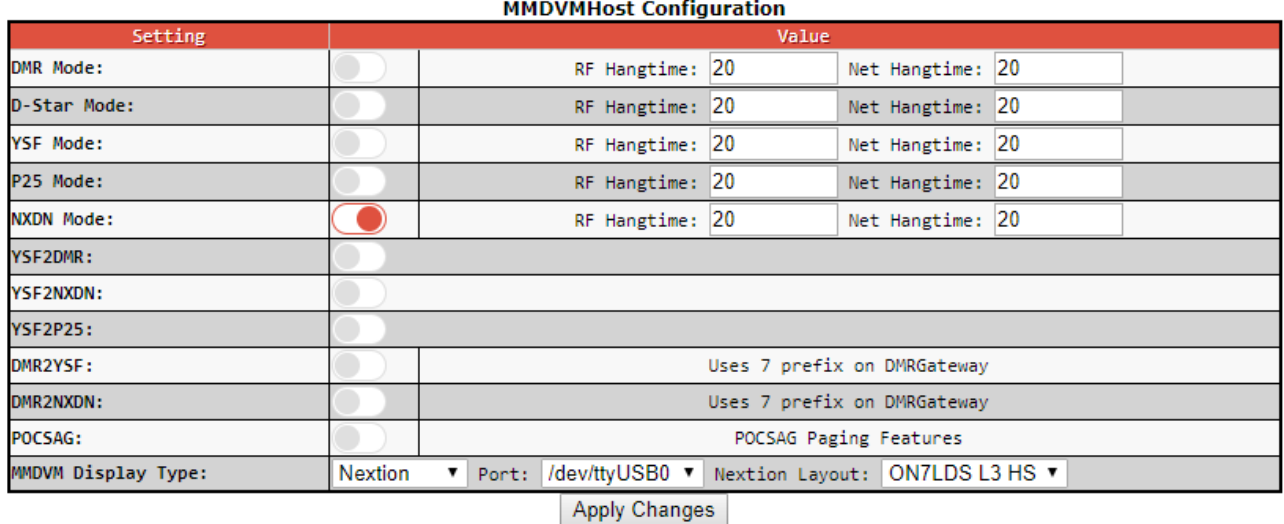

**Click "Apply Changes" an enter your details below.** 

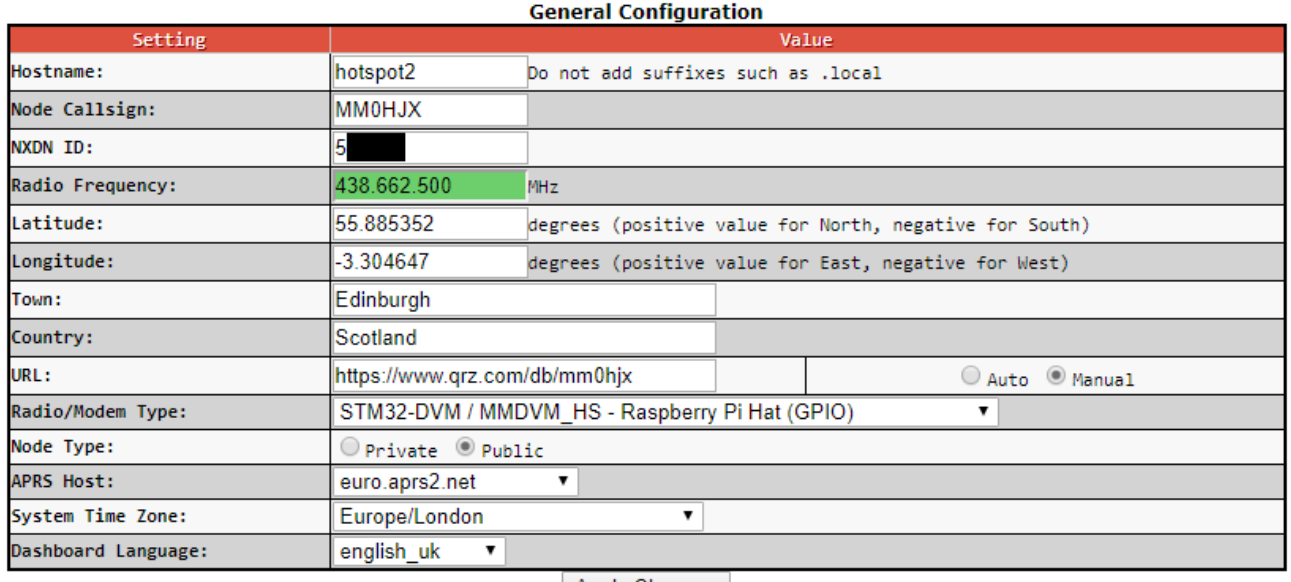

Apply Changes

## **Click "Apply Changes" press enter and then edit the Startup Host information.**

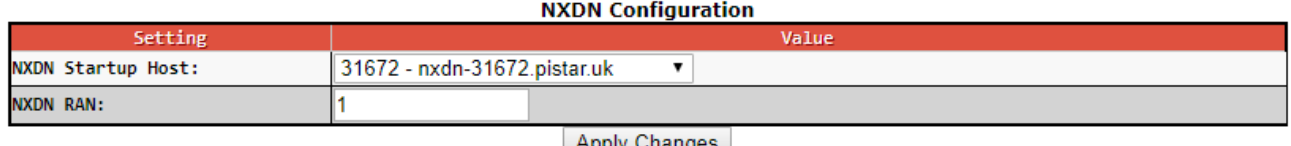

**Apply Changes** 

**The drop down menu gives you a selection of all NXDN reflectors and NXDN networks available using Pi-Star.**

**Apply the changes and your about done with Pi-Star configuration. Once Pi-Star has rebooted have a look on the dashboard, in the bottom left your should have a box indicating what NXDN Network you are connected to.**

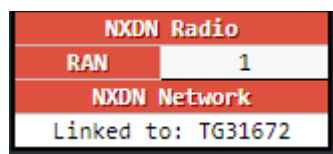

## **Notes on using your NXDN radio on a Pi-Star hotspot**

**You can program your radio with many different NXDN reflectors a list which is updated hourly is on the Pi-Star website [https://www.pistar.uk/nxdn\\_reflectors.php](https://www.pistar.uk/nxdn_reflectors.php)**

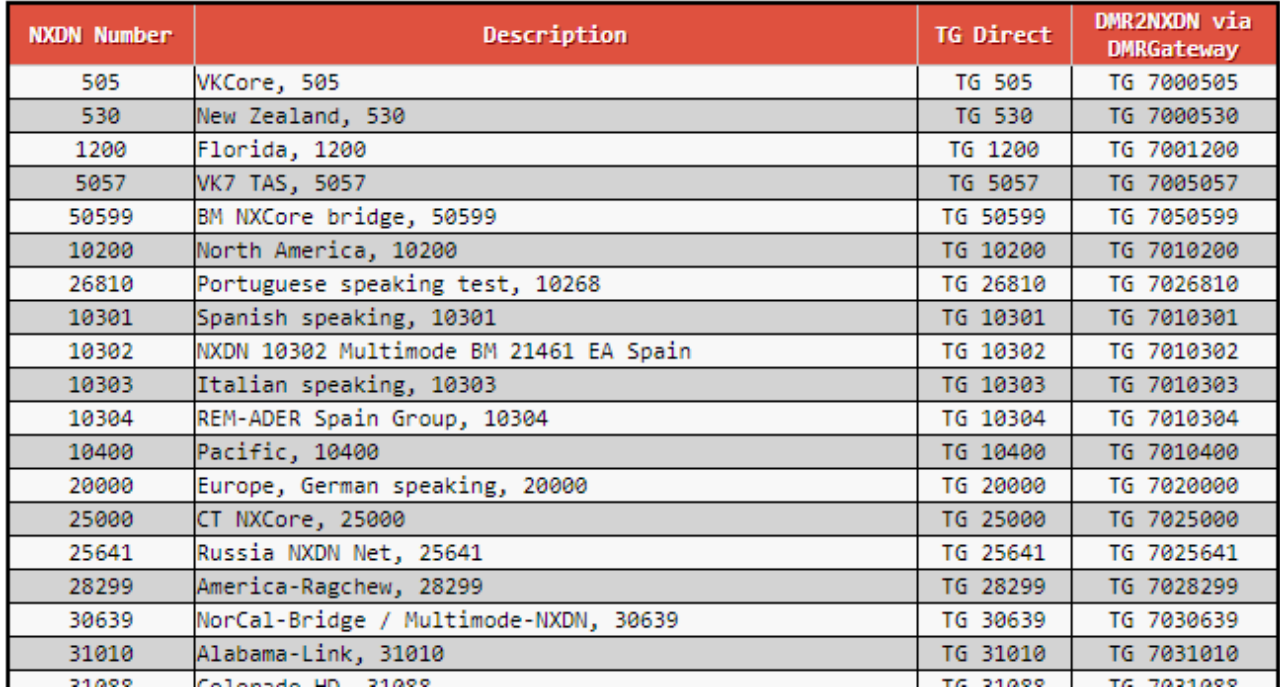

**"TG Direct" column is for NXDN radios. Example TG505 will access the VK Core via a NXDN radio. Changing reflectors is done by changing the channel and pressing the PTT for a second or so, a confirmation message "Connected to..." will be heard confirming your linked. To talk stay on the same channel and press the PTT and start chatting.** 

**Once connected to a reflector it will stay connected until you disconnect or change reflector.**

**I hope you find the information on this page useful.**

**73 Carl MM0HJX**